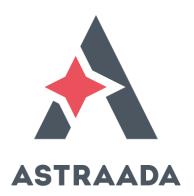

# User's Manual

ECC22XX Ethernet Controller Compact

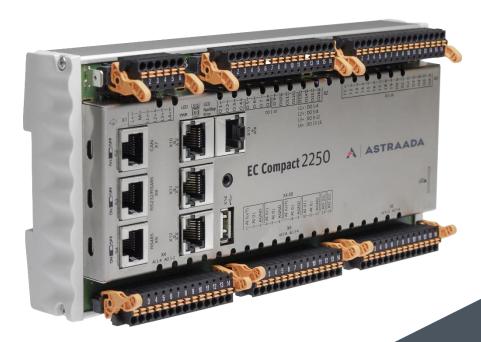

Rodzina sterowników Astraada One powstała we współpracy polskiej firmy ASTOR Sp. z o.o. i niemieckiego producenta Berghof Automation GmbH.

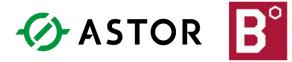

Copyright © Berghof Automation GmbH

Reproduction and duplication of this document and utilisation and communication of its content is prohibited unless with our express permission. All rights reserved.

Infringements will result in compensation for damages.

#### Legal disclaimer

The content of this document has been verified for conformity with the hardware and software described therein. It is, however, impossible to rule out all variations. As a result, we cannot be held responsible if the content is not fully compliant. The information given in this document is updated regularly and any corrections will be reflected in future versions. We are always willing to receive suggestions for improvements. Subject to technical modifications.

#### **Trademarks**

- → CANtrol® and CANtrol®-dialog are trademarks belonging to Berghof Automation GmbH.
- → Microsoft®, Windows® and the Windows® logo are registered trademarks belonging to the Microsoft Corp. in the USA and in other countries.
- → EtherCAT® is a registered trademark and patented technology licensed from Beckhoff Automation GmbH, Germany.
- → CiA® and CANopen® are community trademarks belonging to the CAN in Automation e. V.

The rights of all companies and company names as well as products and product names mentioned in this website, belong to the respective companies.

#### Notes on this handbook

This equipment manual contains information which is specific to the product and which is valid at the time of printing.

This equipment manual is only complete in conjunction with the product-related hardware and software user manuals required for the individual application.

You can reach us at:
ASTOR Sp. z o.o.
ul. Smoleńsk 29
31-112 Kraków
Polska
T +48 12 428 63 00
F +48 12 428 63 09
E-mail: info@astor.com.pl
www.astor.com.pl

## Contents

| 6.2.             | Network start-up                                                    | 39 |
|------------------|---------------------------------------------------------------------|----|
| 6.1.             | Switching on and off                                                | 39 |
| 6.               | OPERATION                                                           | 39 |
| 5.3.10.          | USB                                                                 | 38 |
|                  | EtherCAT                                                            |    |
|                  | Ethernet (switch)                                                   |    |
|                  | RS 485 / RS 232                                                     |    |
|                  | CAN Bus                                                             |    |
| <b>.</b>         | Voltage output AO (U)                                               |    |
|                  | Temperature measurement AI (T)                                      |    |
|                  | Power input Al (I)                                                  |    |
| J. <b>J</b> . 1. | Voltage input AI (U)                                                |    |
| 5.3.4.           | Example connections of analogue inputs and outputs                  |    |
|                  | Operating modes for the analogue outputs                            |    |
|                  | Operating modes for the analogue inputs  Data from analogue outputs |    |
|                  | Data from analogue inputs                                           |    |
|                  | Analogue channel wiring                                             |    |
| 5.3.3.           | Analogue inputs and outputs (AIO)                                   |    |
| 5.3.2.           | Digital inputs (I)                                                  | 20 |
|                  | Digital outputs (O)                                                 |    |
| 5.3.             | Data connections                                                    | 17 |
| 5.2.             | Earth                                                               |    |
| 5.1.             | Power supply                                                        |    |
| 5.               | CONNECTION                                                          | 14 |
| 4.               | ASSEMBLY                                                            | 13 |
| 3.3.             | Product features                                                    | 11 |
| 3.2.             | Scope of delivery and accessories                                   | 11 |
| 3.1.             | Overview                                                            | 10 |
| 3.               | PRODUCT DESCRIPTION ECC22XX                                         | 10 |
| 2.               | SAFETY                                                              | 9  |
| 1.6.             | Intended use                                                        | 8  |
| 1.5.             | Duty of care                                                        | 8  |
| 1.4.             | Qualified personnel                                                 | 7  |
| 1.3.             | Hazard categories and indications                                   |    |
| 1.2.             | Symbols and visual depictions                                       |    |
| 1.1.             | Notes on the handbook                                               |    |
| 1.               | GENERAL INFORMATION                                                 |    |

| 6.3.   | Operation                             | .42  |
|--------|---------------------------------------|------|
| 6.3.1. | Status displays                       |      |
|        | Location of the operating status LEDs |      |
|        | Meaning of the LED displays           |      |
|        | Start/Stop                            |      |
|        | Real-time clock with buffer battery   |      |
| 6.3.4. | microSD card                          | .45  |
| 6.4.   | Troubleshooting                       |      |
| 6.4.1. | In error stop mode                    |      |
| 6.4.2. | Unknown IP address                    | .46  |
| 7.     | MAINTENANCE/UPKEEP                    | .47  |
| 7.1.   | Maintenance                           | .47  |
| 7.2.   | Cleaning                              | .47  |
| 8.     | DISASSEMBLY                           | .48  |
| 9.     | DISPOSAL                              | .49  |
| 10.    | TECHNICAL DATA                        | .50  |
| 10.1.  | EC controller                         | .50  |
| 10.2.  | Identification plate                  | .53  |
| 10.3.  | Identification                        | .54  |
| 11.    | STANDARDS AND CERTIFICATES            | .55  |
| 11.1.  | Standards                             | .55  |
| 11.2.  | UL certificate                        | .56  |
| 11.3.  | Declaration of conformity             | .58  |
| 12.    | CUSTOMER SERVICES / ADDRESSES         | .59  |
| 12.1.  | Customer services                     | .59  |
| 12.2.  | Addresses                             | dki. |
| 13.    | APPENDIX                              | .60  |
| 13.1.  | Table of figures                      | .60  |

## 1. General information

This user handbook is intended for use by qualified professionals and contains information on the assembly, installation, start-up and maintenance of the device.

## 1.1. Notes on the handbook

This user handbook is part of the product.

It contains information on the following topics:

- → Applications
- → Safety
- → Mechanical design
- → Electrical design
- → Connections
- → Start-up
- → Upkeep and maintenance
- → Decommissioning
- → Disposal
- ▶ Always keep this user handbook available alongside the product.

## 1.2. Symbols and visual depictions

The following symbols and visual depictions will be used in this handbook:

| Symbol      | Meaning                                                                               |
|-------------|---------------------------------------------------------------------------------------|
| →           | List entry                                                                            |
| <b>&gt;</b> | Individual instruction or list of instructions which can be carried out in any order. |
| 1           | List of instructions which must be carried out in the order given.                    |
| 2           |                                                                                       |
| i           | Additional product information                                                        |

Design of warnings:

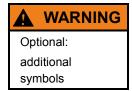

#### Danger type and source

Short description and possible consequences

Preventive measures

## 1.3. Hazard categories and indications

The following indications are used in the case of warning messages so as to ensure your personal safety and avoid any damage to property.

The indications have the following meanings:

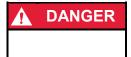

#### Serious injury or death

Non-compliance with the safety features will result in death or serious injury.

Take preventive measures.

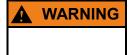

#### Possible serious injury or death

Non-compliance with the safety features may result in death or serious injury.

► Take preventive measures.

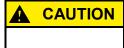

#### Possible minor injuries

Non-compliance with the safety features may result in minor injuries.

► Take preventive measures.

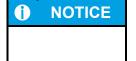

#### Possible damage to property

Non-compliance with the safety features may result in damage to property.

Take preventive measures.

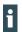

Further information

## 1.4. Qualified personnel

The installation, start-up and maintenance of the device must be carried out by qualified personnel. For the purposes of this documentation and the safety instructions contained therein, "qualified personnel" means trained staff with the authorisation to assemble, install, start up, earth and identify devices, systems and electrical circuits in accordance with standards set in safety engineering and who are familiar with safety concepts in automation engineering.

## 1.5. Duty of care

The user or processor (OEM) must ensure the following:

- → The device must only be used according to regulations.
- → The device must only be used in good working order.
- → The user handbook must always be kept legible and fully available.
- Only sufficiently qualified and authorised personnel may carry out the assembly, installation, start-up and maintenance of the device.
- → This authorised personnel must receive regular training on all relevant occupational health and safety and environmental protection issues and must be fully familiar with the content of this user handbook, particularly the sections regarding safety features.
- → Any markings or identification labels and safety and warning signs on the device must not be removed and must be kept legible at all times.
- → The national and international regulations regarding the operating of machinery and facilities where the device is being used must be observed at all times.
- → The user must always be kept abreast of any current relevant information regarding the device and its use or operation.

#### 1.6. Intended use

The ECC22XX is a modular automation system for industrial control applications within the medium to high performance range.

The automation system is designed for use within overvoltage category I (IEC 364-4-443) systems for the controlling and regulating of machinery and industrial processes in low-voltage installations in accordance with the following general parameters:

- → maximum rated supply voltage of 1,000 V AC (50/60 Hz) or 1,500 V DC;
- → for use in maximum category 2 pollution environment (EN 60950)
- → for use up to a maximum altitude of 2,000 m
- $\rightarrow$  for indoor use only.

Qualified project planning and design, proper transport, storage, installation, use and careful maintenance are essential to the flawless and safe operation of the automation system.

The automation system may only be used within the scope of the data and applications specified in this documentation and associated user manuals.

The automation system must only be used:

- → as intended;
- → in a technically perfect condition;
- → without unauthorised modifications;
- → by qualified users.
- ▶ Observe the rules of the employer's liability insurance association, the technical inspectorate, and the VDE (Association of German electricians) or corresponding country regulations.

## 2. Safety

#### Safety-related systems

The use of PLC in safety-related systems requires specific measures. Wherever a PLC is to be used in a safety-related system, the user must be given comprehensive advice by the PLC manufacturer in addition to information on any available standards or regulations regarding safety installations.

- ▶ Before starting any work on the device, disconnect all inputs, including peripherals.
- ► Keep all ventilation holes unobstructed.

## 3. Product description ECC22XX

The compact PLC controller ECC22XX is a CODESYS PLC for the controlling and regulating of automatic and industrial processes in low-voltage installations, e.g. for compact machinery or building automation. The programming language CODESYS 3.5 (IEC 61131-3) is used for programming the device. The CODESYS SoftMotion packet permits complex multi-axis drive applications.

The device can be connected via different interfaces and has additional digital and analogue inputs/outputs.

## 3.1. Overview

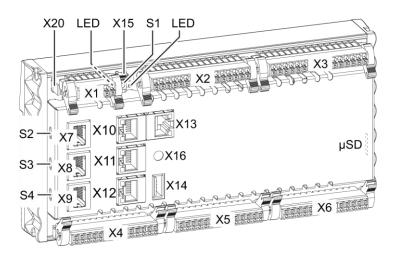

Fig. 1: Overview

| Item | Description                   | Item | Description                        |
|------|-------------------------------|------|------------------------------------|
| X1   | Electrical connection (power) | X13  | EtherCAT                           |
| X2   | Digital outputs               | X14  | USB 2.0                            |
| Х3   | Digital inputs                | X15  | (reserved)                         |
| X4   | Analogue inputs and outputs   | X16  | Debug interface                    |
| X5   | Analogue inputs and outputs   | X20  | Functional earth                   |
| X6   | Analogue inputs and outputs   | S1   | Function key (Reset and Run/Stop)  |
| X7   | CAN Bus (except ECC2251)      | S2   | Terminal resistance CAN-Bus ON/OFF |
| X8   | RS 232 / RS 485               | S3   | Terminal resistance RS 485 ON/OFF  |
| X9   | RS 485                        | S4   | Terminal resistance RS 485 ON/OFF  |
| X10  | Ethernet                      | LED  | LEDs for power and system status   |
| X11  | Ethernet                      | μSD  | microSD card connection (optional) |
| X12  | Ethernet                      |      |                                    |

## 3.2. Scope of delivery and accessories

#### Scope of delivery

Ethernet Controller ECC22XX

#### Accessories

Connector set ECC22XX; order no.: 201606000

#### 3.3. Product features

#### **Assembly**

The device is designed for installation on a DIN rail (35 mm) in a control cabinet in an industrial environment with a category 2 pollution environment.

#### **Ethernet**

The device has two 10/100 Mbit/s Ethernet interfaces. TCP/IP and UDP/IP protocols permit flexible connections to visualisation software, higher-level control units and to the IT infrastructure.

One Ethernet interface can be equipped with an optional 3-switch (3 ports for the user) connected directly to the CPU.

The second Ethernet interface is connected to the controller via a PCIe.

Additional protocols are available: PROFINET, BACnet and Modbus.

#### **USB**

Thanks to the USB host interface, a wide range of peripherals can be connected to the device. Examples are a USB stick for updating the application or for downloading data directly.

#### CAN interfaces (except ECC2251)

The device has one standard CAN interface which can be used at a speed of up to 1 Mbit/s.

#### Serial interfaces

The ECC22XX has up to three potential-free serial interfaces (2x RS485; 1x RS232).

#### Additional interfaces

There is also a debugging interface located on the ECC22XX which can be used in conjunction with a special cable to be connected to the jack plug (for additional information, please contact our customer services team).

#### Real-time clock

A buffered, maintenance-free real-time clock can be set to the current time via a software interface.

#### microSD card (optional)

The ECC22XX has an optional microSD card slot, e.g. for downloading data.  $\mu$ SD cards of up to 32 GB are supported.

#### Visualisation

CODESYS target visualisation is included in the scope of delivery. The Berghof Ethernet terminals ET1000 and ET 2000 provide a simple, user-friendly display.

The assembly also supports web visualisation.

#### **Summary of features**

- → CPU Cortex TM-A9 single core (scalable to 800 MHz)
- → user program and data memory (RAM): 256 MB onboard
- → user program memory (Flash): 256 MB onboard / 128 MB user memory
- → Retain memory 100 kB
- $\rightarrow$  2 Ethernet 10/100 Base T interfaces (2<sup>nd</sup> interface optional as Ethercat via Intel Controller i210)
- → 1 USB host interface V2.0 (type A)
- → 1 CAN interface (except ECC2251)
- → 3 serial interfaces (1x RS 232; 2x RS 485) for communications with other devices and system real-time clock
- $\rightarrow$  1 µSD card slot (optional)
- → USB host 2.0 type A
- → 16 digital inputs
- → 16 digital outputs
- → 12 analogue inputs
- → 6 analogue outputs

## 4. Assembly

The EC compact devices are designed to be installed on support rails (according to EN  $60715:2001, 35 \times 7.5$  mm).

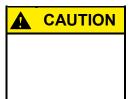

#### Danger of burns!

The surface of the device can become hot.

- ▶ Ensure that there is sufficient convectional cooling for heat to dissipate.
- ► Ensure that there is also a minimum of 50 mm free space both above and below the device.

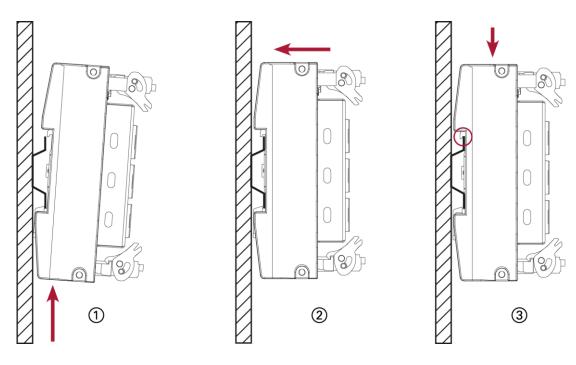

Fig. 2: assembling the device

#### Requirements:

- → at least 1 cm free space must be left between the device and the adjacent module.
- Insert the device into the support rail according to the image above so that the plastic snap-in hooks between the mounting surface and the rail are pressed in.
- 2nd Push the device at the top in towards the mounting surface.
- 3rd Push the device down so that the profile is aligned with the upper part of the rail mounting.

The device should now be fixed in place.

## 5. Connection

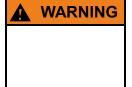

#### Uncontrolled and unpredictable operational sequences!

Failure in certain components in electronic control systems may result in uncontrolled and unpredictable operational sequences.

- All types of failure and the associated fuse systems are to be taken into account at system level.
- Comply with all automation system manufacturer instructions.

## 5.1. Power supply

The device is powered by an external 24 V DC supply. It is not designed to be connected to the DC mains supply.

▶ Before plugging in the device, ensure it meets the specifications for external power supplies (type K according to 61131-2).

| External PLC power supply (24 V DC: L+; L1+; L2+; L3+; L4+) |                                                      |  |
|-------------------------------------------------------------|------------------------------------------------------|--|
| Supply voltage +24 V DC SELV (–15% / +20%)                  |                                                      |  |
| Alternating current                                         | Max. 5%                                              |  |
| proportion                                                  | The direct voltage level must not fall below 20.4 V. |  |
| Energy buffering                                            | Power fail 10 ms                                     |  |

#### Internal power supply

A power supply for the system electronics for an input voltage of 24 V DC (-15% / +20%) is integrated into the device. The power supply has integrated protection against reverse polarity and surge current protection (1.2 A).

Fuse the supply lines for the IO lines (L1+ to L4+) externally so that the value (approx. 5 A) for the power-limited electrical circuits (150/U) are not exceeded (U = value of the voltage applied).

#### Installation

- ▶ All connections and cables must be laid out so as to prevent inductive and capacitive interference causing any damage to the device.
- Ensure that the infeed lines provide adequate current and voltage carrying capacity.

#### Connecting the power supply

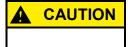

#### Live parts!

- ▶ Before starting any work on the device, disconnect all inputs, including any connected peripherals.
- ► Connect the power supply to plug X1 according to the following table.

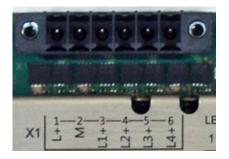

Fig. 3: power supply plug X1

| Power su | Power supply plug X1 |                                                                            |  |  |  |
|----------|----------------------|----------------------------------------------------------------------------|--|--|--|
| Pin      | Label                | Assignment                                                                 |  |  |  |
| 1        | L+                   | external 24 V DC (-15% / +20%) power supply (internal PLC) max. 1 A        |  |  |  |
| 2        | М                    | external GND power supply                                                  |  |  |  |
| 3        | L1+                  | Digital output DO1–4 supply, 24 V DC (–20% / +25%) max. 2 A <sup>1</sup>   |  |  |  |
| 4        | L2+                  | Digital output DO5–8 supply, 24 V DC (–20% / +25%) max. 2 A <sup>1</sup>   |  |  |  |
| 5        | L3+                  | Digital output DO9–12 supply, 24 V DC (–20% / +25%) max. 2 A <sup>1</sup>  |  |  |  |
| 6        | L4+                  | Digital output DO13–16 supply, 24 V DC (–20% / +25%) max. 2 A <sup>1</sup> |  |  |  |

<sup>&</sup>lt;sup>1</sup> Nominal current 2 A at peak load; in case of overload, up to 3 A might flow.

## 5.2. Earth

The functional earth dissipate HF currents and increase the stability of the device.

HF faults are transferred internally from the electronic circuit board to the metallic housing which requires a suitable connection to a functional earth (X20).

#### Earthing the ECC22XX

#### Requirements:

- → The support rail has a good conductive contact with the control cabinet.
- → The control cabinet must be earthed correctly.
- ▶ Ensure that the device housing has good conductive contact with the support rail.
- ▶ If specifically required in certain installations, additional PE conductors may be connected to protect all metallic parts from high voltages on the underside of the device (PE connection).

The device is now earthed.

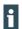

Where necessary, the device can also be connected directly to the earth.

## 5.3. Data connections

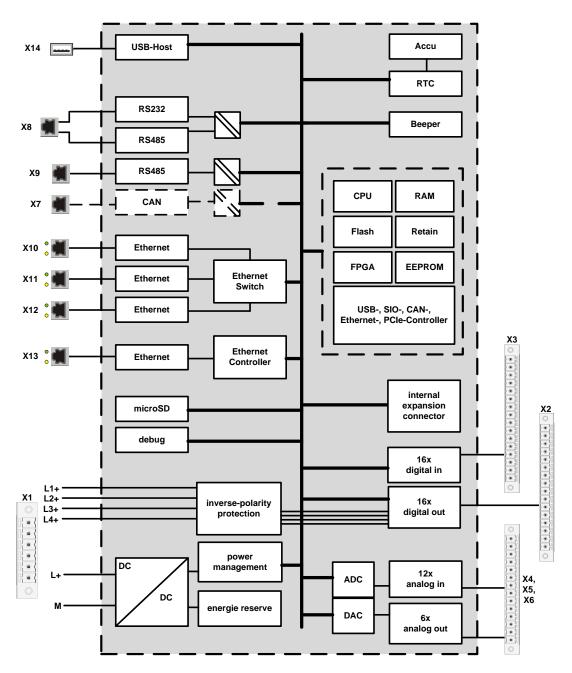

Fig. 4: block diagram

## 5.3.1. Digital outputs (O)

The digital outputs are positive switching 24 V outputs with an output current of max. 500 mA. They have a common reference potential (GND) with the supply voltage. The supply lines are organised into four groups of four.

The following counter pieces have been tested for the SC-SMT 3.81 (Weidmüller) plug-in connector and are approved for use with the ECC22XX:

- → Weidmüller BCZ 3.81/16/180 (F, LH)
- → Weidmüller BCF 3.81/16/180 (F, LH)
- → Phoenix FK-MCP 1.5/16-ST-3.81-LR

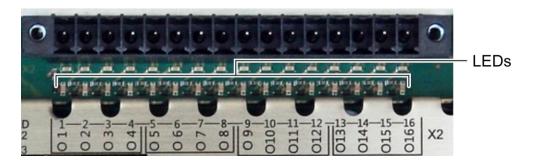

Fig. 5: digital outputs plug X2 (Weidmüller SC-SMT 3.81/16/180 LF 3.2)

| Digital out | Digital outputs plug X2 |                         |  |  |  |  |
|-------------|-------------------------|-------------------------|--|--|--|--|
| Pin         | Label                   | Assignment              |  |  |  |  |
| 1           | O 1                     | +24 V (supply from L1+) |  |  |  |  |
| 2           | O 2                     |                         |  |  |  |  |
| 3           | O 3                     |                         |  |  |  |  |
| 4           | O 4                     |                         |  |  |  |  |
| 5           | O 5                     | +24 V (supply from L2+) |  |  |  |  |
| 6           | O 6                     |                         |  |  |  |  |
| 7           | O 7                     |                         |  |  |  |  |
| 8           | O 8                     |                         |  |  |  |  |
| 9           | O 9                     | +24 V (supply from L3+) |  |  |  |  |
| 10          | O 10                    |                         |  |  |  |  |
| 11          | O 11                    |                         |  |  |  |  |
| 12          | O 12                    |                         |  |  |  |  |
| 13          | O 13                    | +24 V (supply from L4+) |  |  |  |  |
| 14          | O 14                    |                         |  |  |  |  |
| 15          | O 15                    |                         |  |  |  |  |
| 16          | O 16                    |                         |  |  |  |  |

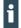

The maximum output current is 0.5 A and the output stage is protected against overload.

► Take possible limitation of the output current when connecting external devices (e.g. increased surge current from lamps) into account.

| Data from the digital outputs               |                                                      |                                                                                                    |  |  |  |
|---------------------------------------------|------------------------------------------------------|----------------------------------------------------------------------------------------------------|--|--|--|
| Feature                                     | Value                                                | Description                                                                                                    |  |  |  |
| Output type                                 | semiconductor                                        | non-storing                                                                                                    |  |  |  |
| Protective circuit for inductive loads      | 41 V terminal voltage<br>(typ.) compared to<br>+24 V | fast de-excitation (must be provided externally)                                                                                                    |  |  |  |
| Status display                              | yes                                                  | one orange LED per output                                                                                                    |  |  |  |
| Overload protection                         | yes                                                  | in the case of thermal overload                                                                                                    |  |  |  |
| Short circuit protection response threshold | yes                                                  | electronic voltage limitation: typ. 7 A  The electricity is limited electronically. Activation of short circuit protection results in thermal overload and tripping of thermal overload protection.  Permissible limits based on cold state: max. 10,000 short circuits; overall duration max. 500 hours. |  |  |  |
| Output delay "0" after "1"                  | typ. 1 ms                                            |                                                                                                    |  |  |  |
| Output delay "1" after "0"                  | typ. 1 ms                                            | -                                                                                                    |  |  |  |
| Output capacity                             | < 20 nF                                              | _                                                                                                    |  |  |  |
| Rated voltage                               | +24 V DC                                             | _                                                                                                    |  |  |  |
| Voltage drop (at rated current)             | < 0.1 V                                              | _                                                                                                    |  |  |  |
| Rated current at "1" signal                 | 0.5 A                                                | -                                                                                                    |  |  |  |
| Total current of all outputs                | max. 2 A per group                                   | group: 4 adjacent pins with supply from same source (e.g. pins 1-4, power supply L1+)                                                                                                    |  |  |  |
| Parallel circuit in two outputs             | max. 1 A                                             | maximum permissible value with a logical connection to increase performance                                                                                                    |  |  |  |

## 5.3.2. Digital inputs (I)

The digital inputs are type 1 or 3 (IEC61131-2) positive switching inputs. They are designed for nominal input voltages of 24 V. The inputs are transferred internally for process data processing in a cyclical fashion. An open input is interpreted as static 0.

The following counterpieces have been tested for the SC-SMT 3.81 (Weidmüller) plug-in connector and are approved for use with the ECC22XX:

- → Weidmüller BCZ 3.81/16/180 (F, LH, LR)
- → Weidmüller BCF 3.81/16/180 (F, LH, LR)
- → Phoenix FK-MCP 1,5/16-ST-3.81-LR

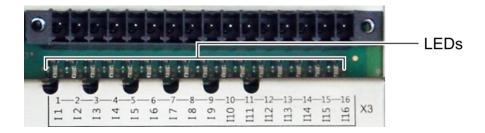

Fig. 6: digital inputs plug X3 (Weidmüller SC-SMT 3.81/16/180 LF 3.2)

| Digital out | Digital outputs plug X2 |            |  |  |  |  |
|-------------|-------------------------|------------|--|--|--|--|
| Pin         | Label                   | Assignment |  |  |  |  |
| 1           | I 1                     | +24 V      |  |  |  |  |
| 2           | 12                      | +24 V      |  |  |  |  |
| 3           | 13                      | +24 V      |  |  |  |  |
| 4           | I 4                     | +24 V      |  |  |  |  |
| 5           | 15                      | +24 V      |  |  |  |  |
| 6           | 16                      | +24 V      |  |  |  |  |
| 7           | 17                      | +24 V      |  |  |  |  |
| 8           | 18                      | +24 V      |  |  |  |  |
| 9           | 19                      | +24 V      |  |  |  |  |
| 10          | I 10                    | +24 V      |  |  |  |  |
| 11          |                         | +24 V      |  |  |  |  |
| 12          | l 12                    | +24 V      |  |  |  |  |
| 13          | l 13                    | +24 V      |  |  |  |  |
| 14          | l 14                    | +24 V      |  |  |  |  |
| 15          | I 15                    | +24 V      |  |  |  |  |
| 16          | I 16                    | +24 V      |  |  |  |  |
|             |                         |            |  |  |  |  |

| Data from the digital inputs           |                                        |                                                                                                    |  |  |
|----------------------------------------|----------------------------------------|----------------------------------------------------------------------------------------------------|--|--|
| Feature                                | Value                                  | Description                                                                                         |  |  |
| Cable length                           | max. 30 m                              | For unshielded connection cables<br>Cables over 30 m in length must be shielded                     |  |  |
| Cable cross-section in control cabinet | after voltage drop                     | <ul> <li>Only select after voltage drop (there are no<br/>further practical restraints).</li> </ul> |  |  |
| Field wiring                           | according to regulations and standards | ► Comply with all local regulations and the stipulations of EN 61131-2.                             |  |  |
| Rated load voltage                     | 24 V DC (SELV)                         | _                                                                                                   |  |  |
| Protection against reverse polarity    | yes                                    | _                                                                                                   |  |  |
| Potential isolation                    | no                                     | -                                                                                                   |  |  |
| Status display                         | yes                                    | One orange LED per input                                                                            |  |  |

## 5.3.3. Analogue inputs and outputs (AIO)

The ECC22XX has up to 12 analogue inputs (AI) and 6 analogue outputs (AO) on plugs X4, X5 and X6. The layout of the I/O is identical on all 3 plugs.

The following counterpieces have been tested for the SC-SMT 3.81 (Weidmüller) plug-in connector and are approved for use with the ECC22XX:

- → Weidmüller BCZ 3.81/14/180 (F, LH, LR)
- $\rightarrow$  Weidmüller BCF 3.81/14/180 (F, LH, LR)
- → Phoenix FK-MCP 1,5/14-ST-3.81-LR

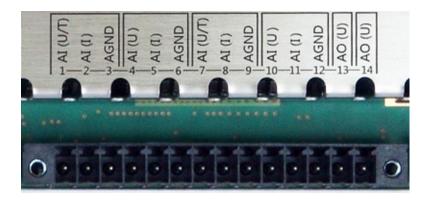

Fig. 7: analogue inputs and outputs plugs X4, X5 and X6 (Weidmüller SC-SMT  $3.81/14/180\ LF\ 3.2$ )

| Analogue inputs and outputs plugs X4, X5 and X6 |      |      |       |                        |
|-------------------------------------------------|------|------|-------|------------------------|
| Pin                                             | X4   | X5   | X6    | Assignment             |
| 1                                               | AI 1 | AI 5 | Al 9  | U/T; ±10 V; PT100/1000 |
| 2                                               | AI 1 | AI 5 | AI 9  | I; ±20 mA              |
| 3                                               | _    | _    | _     | AGND                   |
| 4                                               | Al 2 | AI 6 | AI 10 | U; ±10 V               |
| 5                                               | Al 2 | AI 6 | AI 10 | I; ±20 mA              |
| 6                                               | _    | _    | _     | AGND                   |
| 7                                               | AI 3 | Al 7 | Al 11 | U/T; ±10 V; PT100/1000 |
| 8                                               | AI 3 | AI 7 | Al 11 | I; ±20 mA              |
| 9                                               | _    | _    | _     | AGND                   |
| 10                                              | Al 4 | AI 8 | Al 12 | U; ±10 V               |
| 11                                              | Al 4 | AI 8 | Al 12 | I; ±20 mA              |
| 12                                              | _    | _    | _     | AGND                   |
| 13                                              | AO 1 | AO 3 | AO 5  | U; 0–10 V              |
| 14                                              | AO 2 | AO 4 | AO 6  | U; 0–10 V              |

#### **Analogue channel wiring**

Ensure the following connection requirements are met so as to guarantee the measuring accuracy of the device:

- ▶ Use analogue cables with a braided shield.
- ▶ Separate the laying of analogue cables and power cables. Where required, install metallic shielding in cable channels.
- ▶ Earth the screen at the place where it enters the control cabinet.
- ► Connect the screen close and directly with AGND.

#### Data from analogue inputs

| Data from analogue inputs                   |                                  |                                                                                                    |  |  |
|---------------------------------------------|----------------------------------|----------------------------------------------------------------------------------------------------|--|--|
| Feature                                     | Value                            | Description                                                                                                    |  |  |
| Cable length                                | max. 30 m                        | Only valid for unshielded connection cables<br>Cables over 30 m in length must be shielded                                                            |  |  |
| Modulation method                           | Delta-sigma modulation           | -                                                                                                    |  |  |
| Shared points between the channels          | AGND reference ground            | -                                                                                                    |  |  |
| Calibration frequency                       | 12 months                        | Maintenance of accuracy class                                                                                                    |  |  |
| Clamp arrangement                           | Shielding on common<br>AGND pins | -                                                                                                    |  |  |
| Sampling duration/rate for measuring values | 1 ms                             | A reading is taken from each input channel every millisecond, regardless of how many channels are actually in operation.                              |  |  |
| Sampling rate Operating mode AI-PT          | 250 ms                           | In operating mode AI-PT, calculations are carried out after the millisecond sampling rate. A new value is available in the user program every 250 ms. |  |  |

| Digital filtering        |                          |                                                  |  |
|--------------------------|--------------------------|--------------------------------------------------|--|
| Possible filter settings | Time range for averaging | Time range for averaging<br>Operating mode AI-PT |  |
| 10                       | 10 ms                    | 2.5 s                                            |  |
| 100                      | 100 ms                   | 25 s                                             |  |
| 1,000                    | 1,000 ms (1 s)           | 250 s                                            |  |

If filtering is active, an average is calculated for the set time range. However a value is still issued during the sampling rate interval. For example, if the filter is set to 1,000, the average of the measurements for the previous 1,000 ms / 1,000 measurements is issued each millisecond (or, in the case of operating mode AI-PT, the average for the last 250 ms / 1,000 measurements).

The filtering can be activated and configured using CODESYS V3. The sampling rate is constant. It can only be filtered with a whole multiple of the sampling rate.

## Operating modes for the analogue inputs

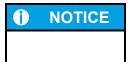

#### Damage to channel

High voltages can damage analogue channels, stopping them from working correctly.

► Ensure the input voltage does not exceed ±30 V.

| Feature                                     | Value                                                          | Description                                                                                                    |
|---------------------------------------------|----------------------------------------------------------------|----------------------------------------------------------------------------------------------------|
| Connections per input                       | -                                                              | AI (U/T) and AGND or AI (U) and AGND; connect screening with AGND.                                                                                                    |
| Measuring range                             | -10 to +10 V                                                   | -                                                                                                    |
| Input impedance in signal range             | 100 kΩ                                                         | between AI (U/T) and AGND or<br>between AI (U) and AGND                                                                                                    |
| Max. errors at 25°C                         | ±2,500 ppm (±25 mV)                                            | +                                                                                                    |
| Temperature coefficient                     | ±40 ppm/K<br>(±0.4 mV/K)                                       | -                                                                                                    |
| Digital resolution                          | 24 bit                                                         | -                                                                                                    |
| Data format in user program                 | 32 bit real                                                    | (floating-point number) in millivolts (mV)                                                                                                    |
| Maximum permissible permanent overload      | Max. ±30 V compared to AGND                                    | ±30 V = max. voltage on AI channel                                                                                                    |
| Output of digital value in case of overload | _                                                              | If a voltage of ±10 V is applied to an AI (U), a plausible value is still given up to approx. ±15 V. The specified accuracy is only valid for the range 10 to +10 V.  From a voltage of ±16 V, the values are distorted considerably and from +23 V an error bit is set which can be queried in the application program. |
| Input type                                  | _                                                              | Unsymmetrical voltage metering (single-ended)                                                                                                    |
| Reference potential                         | AGND                                                           | -                                                                                                    |
| Dynamic characteristic                      | es                                                             |                                                                                                    |
| Analogue filtering                          | Second-grade low-pass filter; time constant T = approx. 500 µs | -                                                                                                    |

| Operating mode: voltage input AI (U)                                                  |                         |             |  |
|---------------------------------------------------------------------------------------|-------------------------|-------------|--|
| Feature                                                                               | Value                   | Description |  |
| Greatest temporary deviation during electrical error testing according to IEC 61131-2 | 0.5% of measuring range | _           |  |

| Operating mode: volta                                                                             | ge input Al (I)                                                |                                                                                                    |  |
|---------------------------------------------------------------------------------------------------|----------------------------------------------------------------|----------------------------------------------------------------------------------------------------|--|
| Feature                                                                                           | Value                                                          | Description                                                                                                    |  |
| Connections per input                                                                             | _                                                              | AI (I) and AGND; connect screening with AGND.                                                                                                    |  |
| Protection                                                                                        | _                                                              | Thermal current limitation                                                                                                    |  |
| Measuring range                                                                                   | –20 to +20 mA                                                  | Technical current direction into AI (I)                                                                                                    |  |
| Load impedance                                                                                    | typ. 20 Ω                                                      | -                                                                                                    |  |
| Max. errors at 25°C                                                                               | ±2,000 ppm (±40 μA)                                            | -                                                                                                    |  |
| Temperature coefficient                                                                           | ±40 ppm/K<br>(±0.8 μΑ/K)                                       | _                                                                                                    |  |
| Digital resolution                                                                                | 24 bit                                                         | -                                                                                                    |  |
| Data format in user program                                                                       | 32 bit real                                                    | (floating-point number) in milliamps (mA)                                                                                                    |  |
| Maximum permissible permanent overload                                                            | Max. ±25 mA                                                    | _                                                                                                    |  |
| Output of digital value in case of overload                                                       | -                                                              | If a current greater than ±20 mA flows into an AI (I), a plausible value is still given up to approx. ±25 mA.  The specified accuracy is only valid for the range – 20 to +20 mA. |  |
| Input type                                                                                        |                                                                | Current measurement compared to AGND                                                                                                    |  |
| Reference potential                                                                               | AGND                                                           | _                                                                                                    |  |
| Dynamic characteristic                                                                            | cs                                                             |                                                                                                    |  |
| Analogue filtering                                                                                | Second-grade low-pass filter; time constant T = approx. 215 µs | _                                                                                                    |  |
| Greatest temporary<br>deviation during<br>electrical error testing<br>according to<br>IEC 61131-2 | 0.5% of measuring range                                        | _                                                                                                    |  |

| Feature                                                                               | Value                                                          | Description                                                                                                    |
|---------------------------------------------------------------------------------------|----------------------------------------------------------------|----------------------------------------------------------------------------------------------------|
|                                                                                       | Value                                                          |                                                                                                    |
| Connections per input                                                                 | _<br>                                                          | Sensor connection between AI (U/T) and AGND                                                                             |
| Possible sensors                                                                      | PT100 and PT1000<br>acc. to EN 60751                           | Accuracy class AA, A, B and C platinum sensors may be used; recommendation: B or C                                      |
| Measuring range                                                                       | -40 to +200°C                                                  | -                                                                                                    |
| Measuring current (RMS)                                                               | 0.3 mA                                                         | -                                                                                                    |
| Conversion time                                                                       | 250 ms                                                         | -                                                                                                    |
| Max. errors at 25°C                                                                   | ±2,100 ppm (±0.5°C)                                            | -                                                                                                    |
| Temperature coefficient                                                               | ±50 ppm/K<br>(±0.012°C/K)                                      | -                                                                                                    |
| Digital resolution                                                                    | 24 bit                                                         | -                                                                                                    |
| Data format in user program                                                           | 2 × 32 bit real                                                | (floating-point number) in Ohms ( $\Omega$ ) and degrees Celsius (°C)                                                   |
| Linearisation                                                                         | _                                                              | The value in degrees Celsius is calculated from the resistance value and linearised (3 <sup>rd</sup> degree polynomial) |
| Input type                                                                            | _                                                              | 2-wire measurement or 3-wire measurement                                                                                |
| Reference potential                                                                   | AGND                                                           | _                                                                                                    |
| Dynamic characteristic                                                                | cs                                                             |                                                                                                    |
| Analogue filtering                                                                    | Second-grade low-pass filter; time constant T = approx. 500 µs | _                                                                                                    |
| Greatest temporary deviation during electrical error testing according to IEC 61131-2 | 0.5% of measuring range                                        | -                                                                                                    |

## Data from analogue outputs

| Feature                                              | Value                           | Description                                                                                                    |  |
|------------------------------------------------------|---------------------------------|----------------------------------------------------------------------------------------------------|--|
| Protection                                           | Thermal overload protection     | -                                                                                                    |  |
| Isolation voltage between channel and other circuits | none                            | _                                                                                                    |  |
| Reference potential                                  | AGND                            | -                                                                                                    |  |
| Calibration frequency                                | 12 months                       | Maintenance of accuracy class                                                                                                    |  |
| Permissible load types                               | no reference point;             | _                                                                                                    |  |
| Largest capacitive load                              | 10 μF                           | Higher capacitive loads may result in oscillation of the output.                                                                                                    |  |
| Load impedance range                                 | ≥ 1 kΩ                          |                                                                                                    |  |
| Overload protection                                  | Short-circuit-proof             | Current limitation from approx. 22 mA (at 25°C ambient temperature)                                                                                                    |  |
| Output response durin                                | g power supply switching        | g on and switching off processes                                                                                                    |  |
| No supply voltage                                    | AI (I) to AGND: $<$ 40 $\Omega$ | Low-resistance output                                                                                                    |  |
| During device boot-up                                | -                               | The analogue output is not active during device boot-up. Deviations from the zero value during switching on are approx. ≤ 1.5% of the signal range (voltage connected to open output for approx. 150 ms). |  |
| During temporary interruptions                       | _                               | The analogue outputs are disconnected and low-<br>resistance in the case of temporary interruptions to<br>the power supply of > 10 ms.                                                                    |  |
| Behaviour in stop mod                                | е                               |                                                                                                    |  |
| Voltage output                                       | -                               | Can be configured in CODESYS. Either the last valid value is used or 0 V is used.                                                                                                    |  |

## Operating modes for the analogue outputs

| Operating mode: voltage output AO (U)                                                             |                          |                                                                                   |  |  |
|---------------------------------------------------------------------------------------------------|--------------------------|-----------------------------------------------------------------------------------|--|--|
| Feature                                                                                           | Value                    | Description                                                                       |  |  |
| Signal range                                                                                      | 0 to 10 V                | -                                                                                 |  |  |
| Connections per output                                                                            | -                        | AO (U) and AGND; connect screening to AGND. Screening used alongside AI channels. |  |  |
| Load impedance                                                                                    | > 1 kΩ                   | -                                                                                 |  |  |
| Output current                                                                                    | Max. 20 mA               | -                                                                                 |  |  |
| Max. errors at 25°C                                                                               | ±2,000 ppm (±20 mV)      | -                                                                                 |  |  |
| Temperature coefficient                                                                           | ±40 ppm/K<br>(±0.4 mV/K) | _                                                                                 |  |  |
| Value of least significant bit (LSB)                                                              | ±244 ppm (±2.44 mV)      |                                                                                   |  |  |
| Digital resolution                                                                                | 12 bit                   | -                                                                                 |  |  |
| Data format in user program                                                                       | 32 bit real              | (floating-point number) in millivolts (mV)                                        |  |  |
| Dynamic characteristic                                                                            | s                        |                                                                                   |  |  |
| Build-up time for change in full range to 95% of final value                                      | 320 µs                   | _                                                                                 |  |  |
| Overshooting                                                                                      | 0.1% of measuring range  | -                                                                                 |  |  |
| Greatest temporary<br>deviation during<br>electrical error testing<br>according to<br>IEC 61131-2 | 0.5% of measuring range  | -                                                                                 |  |  |

## 5.3.4. Example connections of analogue inputs and outputs

#### Voltage input AI (U)

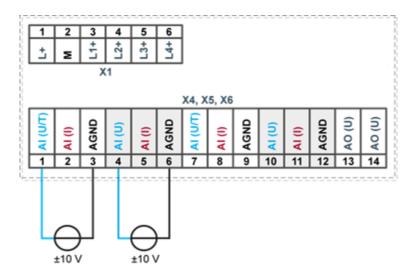

Fig. 8: example connection: voltage input

- ▶ Only use the corresponding AGND for each voltage input.
- ▶ Do not connect AGNDs from different channels.
- ▶ Only use one channel per function: either AI (U) or AI (I).
- ▶ Do not connect to the common GND. The required connections can already be found on the circuit board.
- ► Cables to the analogue sensors/encoders should be connected as directly as possible (avoid the use of terminals and terminal blocks).

#### Power input AI (I)

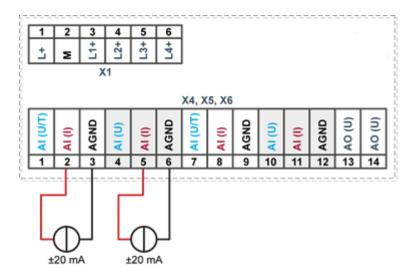

Fig. 9: example connection: power input

- ▶ Only use the corresponding AGND for each power input.
- ▶ Do not connect AGNDs from different channels.
- ▶ Only use one channel per function: either AI (U) or AI (I).
- ▶ Do not connect to the common GND. The required connections can already be found on the circuit board.
- ► Cables to the analogue sensors/encoders should be connected as directly as possible (avoid the use of terminals and terminal blocks).

#### Temperature measurement AI (T)

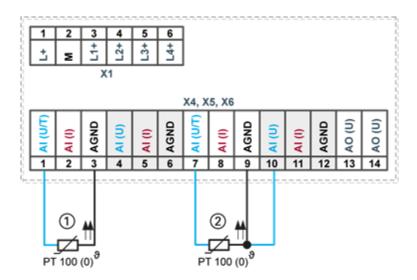

Fig. 10: example connection: temperature measurement

| Item | Description                   |
|------|-------------------------------|
| 1    | PT 100 with 2-wire connection |
| 2    | PT 100 with 3-wire connection |

- ▶ Only use the corresponding AGND for each power input.
- ▶ Do not connect AGNDs from different channels.
- Only use one channel per function: either AI (U) or AI (I).
- ▶ Do not connect to the common GND. The required connections can already be found on the circuit board.
- ► Cables to the PT100(o) sensors should be connected as directly as possible (avoid the use of terminals and terminal blocks).
- ► Only connect PT100(0) sensors to AI (U/T) channels. Each 14-pin plug-in connector has 2 AI (U/T) channels.

#### 2-wire measurement

Resistance can result in a measurement error, which in the case of long cables with a small cross-section can be up to 10°. If the temperature of the sensor is known, this deviation can be subtracted and this way compensated through the software (alternatively, use 3-wire measurement).

#### 3-wire measurement

The nearest AI (U) connection is used to compensate the resistance in the cable. It can only be used directly in conjunction with the following AI (U/T) channel.

#### Voltage output AO (U)

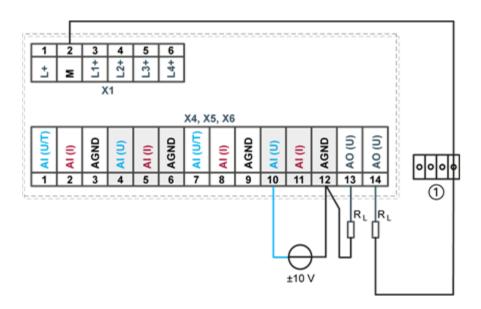

Fig. 11: example connection: voltage output

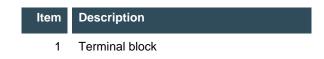

- Connect the voltage outputs directly to the input channel AGND.
  If direct connection to the AGND is not possible: connect the voltage input to the overall GND of the device.
- AGNDs which are also used by other input channels should not be connected to the same terminal block in order to avoid changes in the voltage to the AO (U) and the temperature value.
- ▶ Only use the corresponding AGND for each power input.
- ▶ Ensure that the cable resistance is substantially lower than the load resistance R<sub>L</sub> so as to guarantee high measuring accuracy. Take into account the voltage divider between the load and cable resistance.

## 5.3.5. CAN Bus

i

The ECC2251 version of the device has no CAN interface. Plug X7 is not available.

| Properties of the CAN interface |                       |  |
|---------------------------------|-----------------------|--|
| Standard                        | ISO 11898             |  |
| Maximum baud rate               | 1 MBit/s              |  |
| Lowest adjustable               | 50 kBit/s             |  |
| baud rate                       |                       |  |
| Contacts                        | Electrically isolated |  |
| Assignment                      | acc. to CiA303        |  |

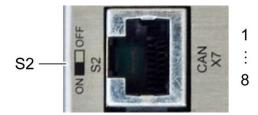

Fig. 12: CAN interface

| Assignment CAN interface plug X7 |            |     |            |
|----------------------------------|------------|-----|------------|
| Pin                              | Assignment | Pin | Assignment |
| 1                                | CAN_H      | 5   | NC         |
| 2                                | CAN_L      | 6   | NC         |
| 3                                | ISO GND    | 7   | ISO GND    |
| 4                                | NC         | 8   | NC         |

If the CAN interface is located at the start or end of the CAN bus topology:

 $\blacktriangleright$  set switch S2 to ON in order to switch on the 120  $\Omega$  terminal resistance between CAN\_L and CAN\_H.

## 5.3.6. RS 485 / RS 232

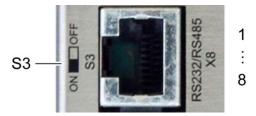

Fig. 13: RS 485 / RS 232 interface

| Assignment RS 485 / RS 232 interface plug X8 |               |     |               |  |
|----------------------------------------------|---------------|-----|---------------|--|
| Pin                                          | Assignment    | Pin | Assignment    |  |
| 1                                            | RS 232 RX     | 5   | RS 485 Tx/Rx- |  |
| 2                                            | RS 232 TX     | 6   | NC            |  |
| 3                                            | NC            | 7   | (reserved)    |  |
| 4                                            | RS 485 Tx/Rx+ | 8   | ISO GND       |  |

If the RS-485 interface is located at the start or end of the bus topology:

 $\blacktriangleright$  set switch S3 to ON in order to switch on the 120 Ω terminal resistance between Tx/Rx+ and Tx/Rx-.

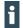

As far as possible, the assignment of the interfaces should be carried out in accordance with the specifications given in "MODBUS over Serial Line; Specification and Implementation Guide V1.02".

## 5.3.7. RS 485

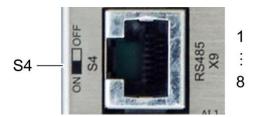

Fig. 14: RS 485 interface

| Assignment RS 485 interface plug X9 |               |     |               |
|-------------------------------------|---------------|-----|---------------|
| Pin                                 | Assignment    | Pin | Assignment    |
| 1                                   | NC            | 5   | RS 485 Tx/Rx- |
| 2                                   | NC            | 6   | NC            |
| 3                                   | NC            | 7   | (reserved)    |
| 4                                   | RS 485 Tx/Rx+ | 8   | ISO GND       |

If the RS-485 interface is located at the start or end of the bus topology:

Set switch S4 to ON in order to switch on the 120  $\Omega$  terminal resistance between Tx/Rx+ and Tx/Rx-.

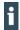

As far as possible, the assignment of the interfaces should be carried out in accordance with the specifications given in "MODBUS over Serial Line; Specification and Implementation Guide V1.02".

## 5.3.8. Ethernet (switch)

The onboard switch has 10/100 Base-T with RJ-45 connections for networking. The switch cannot be managed.

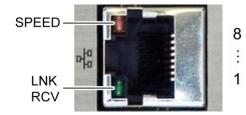

Fig. 15: Ethernet interface

| Ethernet interface assignments on plugs X10, X11 and X12 |            |     |            |  |
|----------------------------------------------------------|------------|-----|------------|--|
| Pin                                                      | Assignment | Pin | Assignment |  |
| 1                                                        | TX+        | 5   | NC         |  |
| 2                                                        | TX-        | 6   | RX-        |  |
| 3                                                        | RX+        | 7   | NC         |  |
| 4                                                        | NC         | 8   | NC         |  |

| LEDs    |        |                                                                                                    |
|---------|--------|----------------------------------------------------------------------------------------------------|
| LED     | Colour | Meaning according to IEEE 802.3 clause 25                                                             |
| SPEED   | yellow | On = 100 Mbit/s<br>Off = 10 Mbit/s                                                                    |
| LNK/RCV | green  | Link, Data Receive Flashing: connection active; data transfer underway Off: no connection established |

# 5.3.9. EtherCAT

The onboard EtherCAT adapter 10/100 Base-T with RJ-45 connection enables network connection to components with synchronised data transfer in real-time.

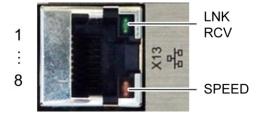

Fig. 16: EtherCAT interface

| Assignment of EtherCAT interface plug X13 |            |     |            |
|-------------------------------------------|------------|-----|------------|
| Pin                                       | Assignment | Pin | Assignment |
| 1                                         | TX+        | 5   | NC         |
| 2                                         | TX-        | 6   | RX-        |
| 3                                         | RX+        | 7   | NC         |
| 4                                         | NC         | 8   | NC         |

| LEDs    |        |                                                                                                    |
|---------|--------|----------------------------------------------------------------------------------------------------|
| LED     | Colour | Meaning according to IEEE 802.3 clause 25                                                             |
| SPEED   | yellow | On = 100 Mbit/s<br>Off = 10 Mbit/s                                                                    |
| LNK/RCV | green  | Link, Data Receive Flashing: connection active; data transfer underway Off: no connection established |

### 5.3.10.USB

Devices with a USB interface can be connected to the USB host port (Rev. 2.0). Suitable USB device classes are:

→ CODESYS user: only USB stick

→ Linux level: USB stick or mouse

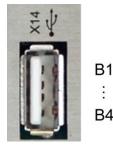

Fig. 17: USB interface

| Assignment USB interface plug X14 |            |     |            |
|-----------------------------------|------------|-----|------------|
| Pin                               | Assignment | Pin | Assignment |
| B1                                | VCC        | В3  | D+         |
| B2                                | D-         | B4  | GND        |

# NOTICE

### Damage to USB stick and malfunction due to data loss!

Removing a USB stick while it is still in use and data is being transferred can result in irretrievable damage to the memory. Open files which cannot be accessed due to removal of the USB stick can block the device.

Therefore ensure that all operations are complete before removing the USB stick.

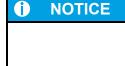

### Property damage and malfunction due to data loss!

If a USB device requires more than the available 0.5 A, the device will carry out a reset. A reset will result in immediate stoppage of the device and any connected machines or systems.

Substantial property damage and damage to the USB device may ensue.

▶ Before using a USB device, check carefully its power requirements.

i

The USB interface plug is designed to withstand 1,000 plugging and unplugging cycles.

# 6. Operation

# 6.1. Switching on and off

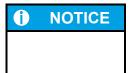

### **Property damage**

▶ Before connecting the power supply, ensure that all cabling and the polarity of all the connections are correct.

### Switching on

The device does not have an on/off switch. The device starts automatically when the system is switched on or the power is connected.

### **Switching off**

The device is switched off when the system is switched off or the power supply is disconnected.

# 6.2. Network start-up

The device must be connected to the network with the correct settings before it can be used.

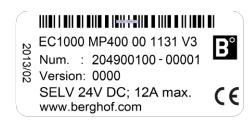

Fig. 18: identification plate with device serial number 00001 (example)

- 1st Note down the IP address and subnet mask:
- → IP address: 169.254.255.XX XX corresponds to the last 2 digits of the device serial number. Exception: 00 becomes 100.
- → Subnet mask: 255.255.255.0

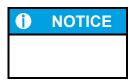

### **Property damage**

- ▶ Before connecting the power supply, ensure that all cabling and the polarity of all the connections are correct.
- 2nd Supply power to the device (24 V).
- 3rd Connect the device to a programming computer using a network cable (X10) and network switch.
- 4th Open a web browser on the programming computer.
- 5th Enter the IP address of the device into the web browser.

The login screen will appear.

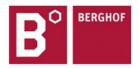

# **User Login:**

| Name:     |        |       |
|-----------|--------|-------|
| Password: |        |       |
|           | Senden | Reset |

Fig. 19: login window

6th Use the following user name and password to log into the device:

Name: admin Password: admin

The web configuration page will be displayed.

# Configuration

Network Real-Time-Clock Display FTP-Server Users

### System

Info Update Reboot Format Filesys

### PLC-Manager

Control
Application Info
Application Files
Font Files

Fig. 20: list of web interface settings

7th Click on the "Network" link. The "Network Configuration" page is displayed.

### **Network Configuration** COMMON BGH-IMX6 Hostname 0.0.0.0 Default Gateway DNS Server 1 0.0.0.0 0.0.0.0 DNS Server 2 ETH0 Mode: static ▼ 169.254.255.100 **IPAdress** NetMask 255.255.255.0 ETH1 ethercat ▼ Mode: Save

Fig. 21: "Network Configuration" page

- 8. Check the network settings and make any changes in the text boxes if required. ECC22XX configuration: ETH0 = X10...X12, ETH1 = X13
- 9th Save the settings by clicking on "Save".
- 10th Additional settings can also be viewed and/or modified on the web configuration page (e.g. system time, display resolution, TargetVisu).
- 11th In order to activate all of the modified settings, reboot the device:

Remove the device temporarily from the power supply

– or –

Click on "Reboot" in the web interface and then confirm on the next screen by clicking on "Reboot Module".

The device is now configured and ready for use.

# 6.3. Operation

# 6.3.1. Status displays

The status display function is dependent on the software development environment used in conjunction with the device.

The operating status LEDs show the current status of the power supply, the module mode and any error messages.

The signals from the LEDs depend on the current operating status of the device:

- → CODESYS inactive: the firmware controls the LEDs.
- → CODESYS active: only the CODESYS runtime system (CODESYS Runtime) controls the LEDs.

### Location of the operating status LEDs

The Run/Stop and Error LEDs display the system status.

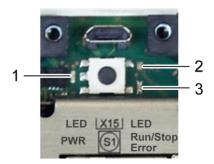

Fig. 22: location of the LEDs

| LED |                    | Meaning                                                    |
|-----|--------------------|------------------------------------------------------------|
| 1   | PWR (green)        | shows that the power supply to the electronics is correct. |
| 2   | Run/Stop           | shows the system statuses and CODESYS operating statuses.  |
|     | (yellow/green/red) |                                                            |
| 3   | Error (red)        | shows the device has been stopped due to an error.         |

### Meaning of the LED displays

- → System statuses are shown using flashing signals on the Run/Stop LED in yellow.
- → CODESYS operating statuses are shown via continuous illumination of the Run/Stop LED in either red or green.
- → While the Run/Stop light is flashing yellow: the device is in use and must not be switched off.
- → The device does not show warnings via the LEDs during start-up.

| Run/Stop LED                           | Error LED | System status   | Description                                              |
|----------------------------------------|-----------|-----------------|----------------------------------------------------------|
| System statuses                        |           |                 |                                                          |
| _                                      | _         | BOOTLOADER      | Bootloader active                                        |
|                                        |           | BOOTING         | Linux booting sequence active                            |
| YELLOW:<br>flashes 1 x, 2 s pause      | _         | MAINTENANCE     | Maintenance mode active                                  |
| YELLOW:<br>flashes slowly (1 s)        | _         | USB_UPDATE      | Packet update via USB active                             |
| YELLOW:<br>flashes rapidly<br>(400 ms) | _         | RUN_IN_RAM      | Operating from RAM (firmware update active)              |
| YELLOW:<br>flashes 2 x, 2 s pause      | _         | NEEDS_REBOOT    | Reboot required (e.g. after update).                     |
| _                                      | RED       | -               | Error beyond scope of CODESYS runtime system             |
| CODESYS operating st                   | atuses    |                 |                                                          |
| RED or GREEN                           | _         | PLC_ACTIVE      | CODESYS runtime system active.                           |
| RED                                    | _         | PLC_STOPPED     | At least one PLC application is stopped.                 |
|                                        |           | PLC_ALL_STOPPED | All PLC applications are stopped.                        |
| GREEN                                  | _         | PLC_ALL_RUNNING | All PLC applications running.                            |
| RED                                    | RED       | PLC_ERROR       | At least one PLC application is stopped due to an error. |
| RED: flashing                          | _         | _               | RESET COLD underway.                                     |

# 6.3.2. Start/Stop

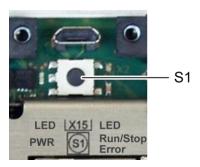

Fig. 23: function key (S1)

| Function key (S1)        |                |                                                       |
|--------------------------|----------------|-------------------------------------------------------|
| Operating status         | Action         | Command                                               |
| Bootphase                | Press          | Change to maintenance mode                            |
| CODESYS SPS/<br>CP1131-P | Press quickly  | Change between PLC run and stop mode.                 |
|                          | Press and hold | Stop PLC with reset of variables (except retain data) |

# 6.3.3. Real-time clock with buffer battery

### Setting the time

The time can be set via the web configuration page or the "SysTimeRTC Library" CODESYS library.

### Changing the battery

The battery is not designed to be changed by the user; the manufacturer should be contacted in order to change the battery.

### 6.3.4. microSD card

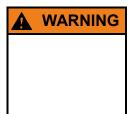

# Serious injury as a result of uncontrolled and unpredictable operational sequences!

Inserting or removing the microSD card can result in the ECC22XX malfunctioning. Failure in electronic control systems may result in uncontrolled and unpredictable operational sequences.

▶ Only insert or remove microSD cards with the ECC22XX switched off.

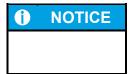

### Loss of data!

microSD cards do not have their own write protection system.

▶ Ensure that no data is deleted or overwritten by accident.

### Inserting a microSD card

1. Turn off the ECC22XX.

2nd Insert the microSD card into the microSD card slot.

3rd Turn the ECC22XX back on.

The microSD card is now ready for data transfer (read, write and copy).

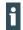

Max. possible storage capacity: 32 GB.

Any write protection on the microSD card itself is ignored - data can still be overwritten.

The life cycle of the gold-plated contacts is up to 10,000 plugging and unplugging cycles.

# 6.4. Troubleshooting

# 6.4.1. In error stop mode

- 1st Establish cause of fault (log into device on web browser).
- 2. Correct the fault.
- 3. Restart the device.

The device is now ready for use.

### 6.4.2. Unknown IP address

If the IP address of the device is unknown, maintenance mode can be used to reconfigure it.

1st Reboot the device while pressing and holding S1 until the Run/Stop LED flashes every 2 seconds. The device is now in maintenance mode and can be reached via the default IP address.

2nd Connect to the device using the default IP address:

- → IP address: 169.254.255.XX

  XX corresponds to the last 2 digits of the device serial number. Exception: 00 becomes 100.
- 3rd Correct the network settings and make a note of them.
- 4. Restart the device.

Maintenance mode is disconnected.

The device is now configured and ready for use.

# 7. Maintenance/upkeep

# 7.1. Maintenance

If the device is used correctly it should not require maintenance.

# 7.2. Cleaning

- ▶ Only clean the device using a dry, lint-free cloth.
- ▶ Do not use any cleaning liquids.

# 8. Disassembly

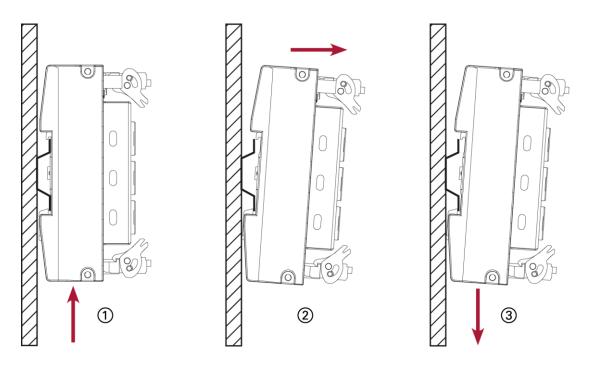

Fig. 24: disassembling the device

- 1st Remove the device from the support rail according to the image above by pushing it in at the bottom so that the plastic snap-in hooks on the frame are pressed in.
- 2nd Lift the device away from the top of the support rail.
- 3rd Push the device downwards and remove completely from the support rail.

# 9. Disposal

The following options are available for disposal of the device:

- At the end of the device's life cycle you can return it to the manufacturer for a set fee. The manufacturer will then deal with the recycling of the device.
- Dispose of the device according to regional specifications.

# 10. Technical data

# 10.1. EC controller

| Ethernet controller                  | ECC2250                                                           | ECC2251                     |
|--------------------------------------|-------------------------------------------------------------------|-----------------------------|
| Device data                          |                                                                   |                             |
| Name                                 | ECC2250 1131                                                      | ECC2251 1131                |
| Article no.                          | 2530000100                                                        | 2250000300                  |
| Programming tool                     | At least CODESYS V3.5                                             |                             |
| Assembly                             | Support rail NS 35/7.5 EN 50022                                   |                             |
| I/O expansion                        | none                                                              |                             |
| CPU, user memory                     |                                                                   |                             |
| CPU                                  | Freescale i.MX6 CPU max. 800 MH                                   | Iz Single Core              |
| Program memory (flash)               | 256 MB onboard / 100 MB for applic                                | cation                      |
| Program memory and data memory (RAM) | 256 MB onboard / max. 128 MB for                                  | application                 |
| Retain memory                        | 100 kB                                                            |                             |
| Dimensions and weight                |                                                                   |                             |
| Dimensions (WxHxD [mm])              | 210 x 106 x 48                                                    |                             |
| Weight                               | approx. 750 g                                                     |                             |
| Operating conditions                 |                                                                   |                             |
| Operating temperature                | 0°C to 55°C (to comply with installa                              | tion requirements)          |
| Relative humidity                    | max. 85%, non-condensing                                          |                             |
| Transport and storage                |                                                                   |                             |
| Operating temperature                | –20°C to +70°C                                                    |                             |
| Relative humidity                    | max. 85%, non-condensing                                          |                             |
| Shock resistance                     |                                                                   |                             |
| Vibration                            | sinusoidal (EN 60068-2-6) test: Fc                                | 10 150 Hz, 10 m/s²          |
| Shock                                | 15 G (approx. 150 m/s²), 11 ms dur<br>(EN 60068-2-27)<br>test: Ea | ation, sinusoidal half-wave |
| Shock resistance                     |                                                                   |                             |
| Emitted interference                 | EN 61000-6-3, residential areas                                   |                             |
| Resistance to interference           | EN 61131-2; EN 61000-6-2, industr                                 | ial areas                   |

| Ethernet controller                 | ECC2250                                                                            | ECC2251                               |  |  |
|-------------------------------------|------------------------------------------------------------------------------------|---------------------------------------|--|--|
| Protection class                    | III                                                                                |                                       |  |  |
| Insulation resistance               | SELV (Ue < 30 V) acc. to EN 61131-2                                                |                                       |  |  |
| Protection rating                   | IP20                                                                               |                                       |  |  |
| Power supply (24 V power)           |                                                                                    |                                       |  |  |
| Supply voltage                      | +24 VDC (-20% / +25%) SELV<br>5%                                                   | / max. Alternating current proportion |  |  |
| Power consumption                   | typ. 0.3 A, max. 1 A at +24 VD<br>Supply DI/O (L1+L4+) max.                        |                                       |  |  |
| Protection against reverse polarity | yes                                                                                |                                       |  |  |
| Potential isolation                 | no                                                                                 |                                       |  |  |
| Voltage failure switching           | 10 ms at < 20.4 VDC<br>Power Fail < 19.2 VDC                                       |                                       |  |  |
| Ethernet interfaces                 |                                                                                    |                                       |  |  |
| No. / type of interface             | 1x 10/100 Base T or 3x 10/100 Base T via switch                                    |                                       |  |  |
| Connection system                   | RJ45 (max. 1-3)                                                                    | RJ45 (max. 1-3)                       |  |  |
| EtherCAT interfaces                 |                                                                                    |                                       |  |  |
| No. / type of interface             | 1x EtherCAT via Ethernet inter                                                     | face                                  |  |  |
| Connection system                   | RJ45                                                                               |                                       |  |  |
| USB interface                       |                                                                                    |                                       |  |  |
| No. / type of interfaces            | 1x Host USB Rev. 2.0                                                               |                                       |  |  |
| No. plugging/unplugging cycles      | max. 1,000                                                                         |                                       |  |  |
| CAN bus interfaces                  |                                                                                    |                                       |  |  |
| No. / type of interfaces            | 1x CAN / RJ45                                                                      | none                                  |  |  |
| Potential isolation                 | yes (electrical isolation)                                                         | -                                     |  |  |
| Transmission rate                   | ISO 11898 max. 1 Mbit/s                                                            | _                                     |  |  |
| Terminal resistance                 | connectible via switch                                                             | _                                     |  |  |
| Serial interfaces                   |                                                                                    |                                       |  |  |
| No. / type of interfaces            | 1x RS 232; 2 x RS 485;<br>RJ-J45;<br>assignment according to Modbus specifications |                                       |  |  |
| Potential isolation                 | 1x RS 485; 1x RS 485 and 1x RS 232 electrical isolation                            |                                       |  |  |
|                                     |                                                                                    |                                       |  |  |

| Ethernet controller | ECC2250                                                                                                    | ECC2251 |  |
|---------------------|----------------------------------------------------------------------------------------------------|---------|--|
| Real-time clock     | yes, buffered (maintenance-free)                                                                                                    |         |  |
| microSD card slot   | 1x microSD card (SD or SDHC up to 32 GB) Max. life span 10,000 plugging/unplugging cycles                                                                                                    |         |  |
| 1/0                 |                                                                                                    |         |  |
| Digital inputs      | 16 x (general purpose input), type 1+3 acc. to EN 61131-2;                                                                                                    |         |  |
| Digital outputs     | 4x4; 0.5 A per output; each group with own power supply;                                                                                                    |         |  |
| Analogue inputs     | 6 A inputs (voltage ±10 V; current ±20 mA; PT100/1000 – 2-wire) 6 B inputs (voltage ±10 V; current ±20 mA) (alternatively the adjacent A+B inputs can also be used as 1 PT100/1000 3-wire input) |         |  |
| Analogue outputs    | 6x voltage; 0–10 V; 12 bit resolution                                                                                                    |         |  |
| Battery             |                                                                                                    |         |  |
| Туре                | Panasonic VL2020 or similar                                                                                                    |         |  |
| Life span           | 10 years (depends on operating temperature)                                                                                                    |         |  |
| Storage             | 1 year without voltage (any longer and RTC data can be lost)                                                                                                    |         |  |

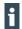

Further information on the battery can be found on the manufacturer's web site (e.g.: http://www.panasonic.com/industrial/batteries-oem/...).

# 10.2. Identification plate

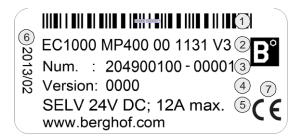

Fig. 25: ECC22XX identification plate

| Item | Description                             | Item | Description                              |
|------|-----------------------------------------|------|------------------------------------------|
| 1    | Bar code (identification no.)           | 5    | Supply voltage                           |
| 2    | Device type description                 | 6    | Date of manufacture (year/calendar week) |
| 3    | Identification no.                      | 7    | CE marking                               |
|      | (article no. and serial no.)            |      |                                          |
| 4    | Version (delivery version; as-delivered |      |                                          |
|      | condition)                              |      |                                          |

# 10.3. Identification

The characteristics of the Ethernet controller can be found with the help of the identification key.

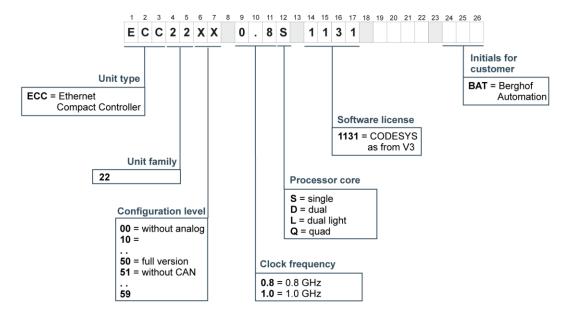

Fig. 26: identification key

# 11. Standards and certificates

# 11.1. Standards

# **Applicable directives**

→ EMC directive 2004/108/EC

# Applicable standards

- → PLC standard EN 61131-2:2008-4
- → Emission standards EN 61000-6-3:2012-11
- → Safety regulations EN 61010-2-201

### 11.2. UL certificate

# NOTICE OF COMPLETION AND AUTHORIZATION TO APPLY THE UL MARK

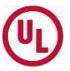

08/08/2014

Berghof Automationstechnik Gmbh Mr. UWE MANZOW Harretstrasse 1 Eningen Baden-wuerttemberg 72800, De

Our Reference: File E242595, Vol. 1 Project Number 4786273972

Your Reference: Auftrag: 2336989 / Bestell-Nr.: 30741

Project Scope: cULus Full Certification to UL 61010-2-201 of Programmable Logic Controllers, Series EC

COMPACT, models ECC, followed by 22, followed by 00..99, followed by blank, followed by 0.8 or 1.0, followed by S, D, L or Q, followed by blank, may be followed by 1131, may be

followed by additional suffixes.

### Dear Mr. UWE MANZOW:

Congratulations! UL's investigation of your product(s) has been completed under the above Reference Number and the product was determined to comply with the applicable requirements. This letter temporarily supplements the UL Follow-Up Services Procedure and serves as authorization to apply the UL Mark at authorized factories under UL's Follow-Up Service Program. To provide your manufacturer(s) with the intended authorization to use the UL Mark, you must send a copy of this notice to each manufacturing location currently authorized under File E242595, Vol. 1.

Records in the Follow-Up Services Procedure covering the product are now being prepared and will be sent in the near future. Until then, this letter authorizes application of the UL Mark for 90 days from the date indicated above.

Additional requirements related to your responsibilities as the Applicant can be found in the document "Applicant responsibilities related to Early Authorizations" that can be found at the following web-site: <a href="http://www.ul.com/EAResponsibilities">http://www.ul.com/EAResponsibilities</a>

Any information and documentation provided to you involving UL Mark services are provided on behalf of UL LLC (UL) or any authorized licensee of UL.

We are excited you are now able to apply the UL Mark to your products and appreciate your business. Feel free to contact me or any of our Customer Service representatives if you have any questions.

Very truly yours, Reviewed by:

Stefan Giebeler

+49-69-489 810 210

Staff Engineer
Stefan.Giebeler@ul.com

William R. Carney

847/664-1088

Chief Engineer Director I

William.R.Carney@ul.com

NWTEFDC-1DE9EA

This is an electronically generated letter. Signatures are not required for this document to be valid.

The devices are authorised to use the following mark:

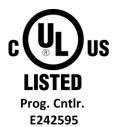

Fig. 27: cULus authorisation

The devices have been awarded cULus authorisation according to standard UL 61010-2-201 NRAQ /7.

### Link:

- → <a href="http://database.ul.com/cgi-bin/XYV/cgifind.new/LISEXT/1FRAME/index.html">http://database.ul.com/cgi-bin/XYV/cgifind.new/LISEXT/1FRAME/index.html</a>
- → UL File Number: E242595

# 11.3. Declaration of conformity

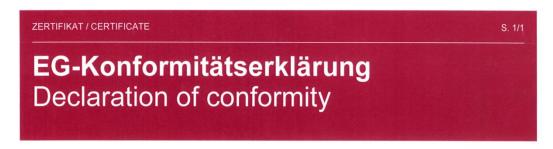

Hiermit erklären wir in alleiniger Verantwortung, dass die nachstehend bezeichneten Geräte in ihrer Konzeption und Bauart sowie in der von uns in Verkehr gebrachten Ausführung der EG-Richtlinie 2004/108/EG entsprechen. Bei einer mit uns nicht abgestimmten Änderung der Geräte verliert diese Erklärung ihre Gültigkeit.

We hereby declare, that the following described modules in their conception, construction and form are in compliance with the EC directive 2004/108/EEC. In case of any alteration of the modules, not certified by us, this declaration is void.

Hersteller / manufacturer Berghof Automation GmbH

Harretstrasse 1 D-72800 Eningen

Produktbezeichnung / product name ETHERNET CONTROLLER ECC22XX

Produktnummer / product number 250000100 250000300 252200100

Es wird die Übereinstimmung mit folgenden EG-Richtlinen und Normen erklärt:

The requirements of the following EC directives and standards are met:

Angewandte Richtlinien / applied directives

EMV-Richtlinie 2004/108/EU

Angewandte Normen / applied standards

 Produktnorm SPS
 EN61131-2:2008-4

 Fachgrundnorm:
 EN61000-6-3:2012-11

Störaussendung Wohnbereich

Sicherheitsbestimmungen EN61010-2-201:2014-01

18.08.2014

Datum Date Geschäftsführer Berghof Automation GmbH

Chief Executive Officer Berghof Automation GmbH

Projektingenieur Project Manager

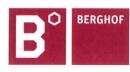

# 12. Customer services / addresses

Repairs and corrective maintenance may only be carried out by the manufacturer or authorised customer service centres.

# 12.1. Customer services

ASTOR Sp. z o.o. ul. Smoleńsk 29 31-112 Kraków Polska T +48 12 424 00 88 F +48 12 428 63 09 e-mail: support@astor.com.pl www.astor.com.pl

# 13. Appendix

# 13.1. Table of figures

| Fig. | 1: Overview                                                                               | . 10 |
|------|-------------------------------------------------------------------------------------------|------|
| Fig. | 2: assembling the device                                                                  | . 13 |
| Fig. | 3: power supply plug X1                                                                   | . 15 |
| Fig. | 4: block diagram                                                                          | . 17 |
| Fig. | 5: digital outputs plug X2 (Weidmüller SC-SMT 3.81/16/180 LF 3.2)                         | . 18 |
| Fig. | 6: digital inputs plug X3 (Weidmüller SC-SMT 3.81/16/180 LF 3.2)                          | . 20 |
| Fig. | 7: analogue inputs and outputs plugs X4, X5 and X6 (Weidmüller SC-SMT 3.81/14/180 LF 3.2) | . 22 |
| Fig. | 8: example connection: voltage input                                                      | . 29 |
| Fig. | 9: example connection: power input                                                        | . 30 |
| Fig. | 10: example connection: temperature measurement                                           | . 31 |
| Fig. | 11: example connection: voltage output                                                    | . 32 |
| Fig. | 12: CAN interface                                                                         | . 33 |
| Fig. | 13: RS 485 / RS 232 interface                                                             | . 34 |
| Fig. | 14: RS 485 interface                                                                      | . 35 |
| Fig. | 15: Ethernet interface                                                                    | . 36 |
| Fig. | 16: EtherCAT interface                                                                    | . 37 |
| Fig. | 17: USB interface                                                                         | . 38 |
| Fig. | 18: identification plate with device serial number 00001 (example)                        | . 39 |
| Fig. | 19: login window                                                                          | . 40 |
| Fig. | 20: list of web interface settings                                                        | . 40 |
| Fig. | 21: "Network Configuration" page                                                          | .41  |
| Fig. | 22: location of the LEDs                                                                  | . 42 |
| Fig. | 23: function key (S1)                                                                     | . 44 |
| Fig. | 24: disassembling the device                                                              | . 48 |
| Fig. | 25: ECC22XX identification plate                                                          | . 53 |
| Fig. | 26: identification key                                                                    | . 54 |
| Fia  | 27: all us authorisation                                                                  | 57   |

ASTOR Sp. z o.o. Smoleńsk 29 31-112 Kraków www.astor.com.pl produkty@astor.com.pl